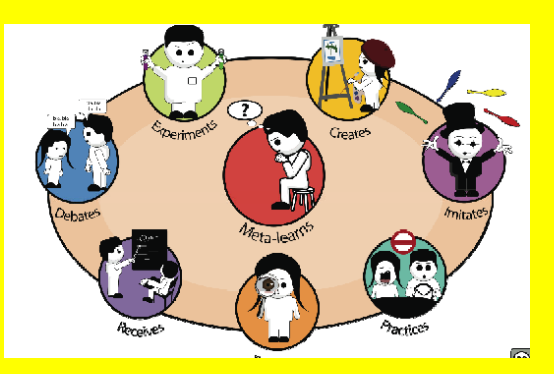

# USER MANUAL : DESAIN PROTOTYPE APLIKASI HYBRID LEARNING BERBASIS WEB GUNA MENDUKUNG SISTEM PEMBELAJARAN HYBRID LEARNING DI ERA REVOLUSI INDUSTRI 4.0

### DI

### SUSUN OLEH:

Dr. Fauziah, S.Kom, MMSI Aris Gunaryati, S.Si, MMSI Septi Andryana, S.Kom, MMSI

HIBAH PDUPT TAHUN ANGGARAN 2019 UNIVERSITAS NASIONAL

## **1 PENDAHULUAN**

### **1.1 MAKSUD PENGGUNAAN USER MANUAL**

User Manual ini menjabarkan modul-modul yang tersedia pada aplikasi **Informasi Hybrid Learning**. Fitur, fungsi dan instruksi bagaimana mengoperasikan aplikasi yang disediakan untuk men-*guide user* dalam menggunakan modul-modul ini.

## **2 MENGAKSES SISTEM INFROMASI**

#### **2.1 MENJALANKAN SISTEM INFORMASI**

Untuk dapat mengakses menu - menu yang terdapat dalam aplikasi ini, hal yang harus dilakukan oleh Pengguna sebagai berikut: Pengguna membuka internet browser, dianjurkan mengunakan Chorme atau Mozilla Firefox. Masukkan alamat aplikasi Sistem Informasi Hybridlearning ini di *http:hybridlearning.net.* pada kotak alamat dari browser/ *Uniform Resource Locator* (URL).

#### **2.2 AKSES PERTAMA/SIGN I<sup>N</sup>**

Pengguna akan mendapatkan *account* sebagai user berikut dengan password yang Pengguna dapatkan dari website sistem aplikasii Hybridlearning ini. Gunakan **Email** dan **Password** tersebut untuk mengakses kedalam Sistem Informasi.

Setelah Pengguna mengisi alamat url website Sistem Informasi pada kotak browser Chrome atau Firefox, Pengguna akan memasuki halaman pembuka. Pengguna perlu untuk memasukkan **Email**  dan **Password** Pengguna pada kotak box **Log In** untuk mengakses kedalam aplikasi.

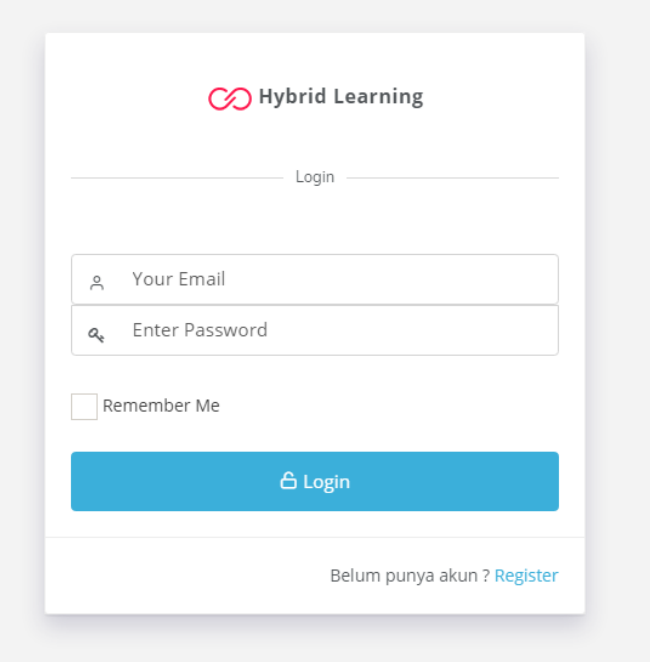

Email dan password merupakan dua hal yang sensitif, perhatikan kembali penggunaan huruf kapital dalam penulisan Pengguna. Setelah men-klik tombol **Languna** pada kotak LOGIN, Pengguna akan memasuki halaman Beranda.

#### **2.3 Modul Aplikasi**

Secara garis besar, sistem informasi ini dapat digambarkan memalui diagram flow di bawah ini:

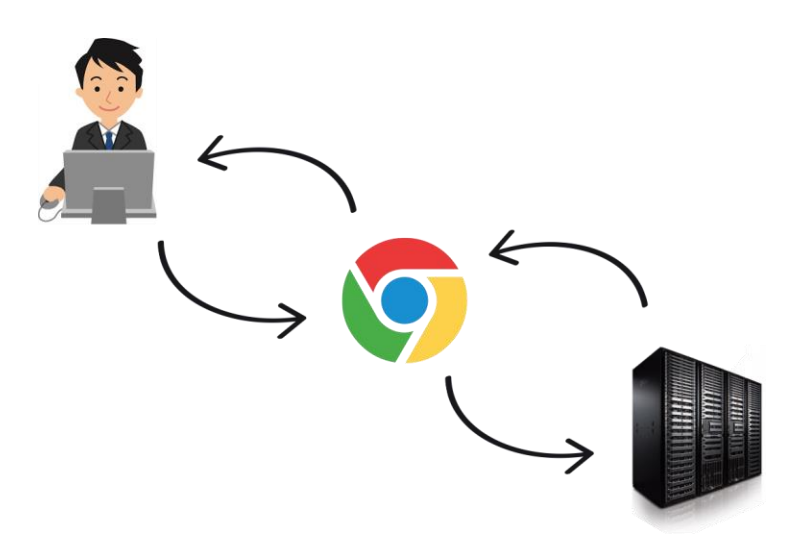

Berikut adalah tampilan aplikasi pertama kali setelah user berhasil login / masuk ke dalam sistem.

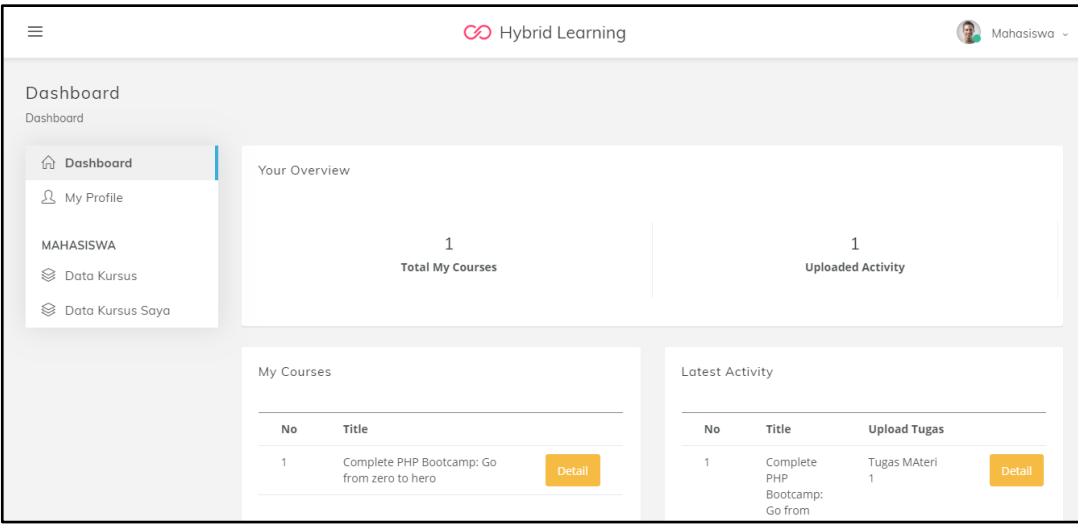

### **2.4 KELUAR DARI APLIKASI /SIGN OUT**

Pengguna disarankan untuk LOGOUT setiap setelah selesai menggunakan aplikasi demi keamanan data, perlu diperhatikan juga, jangan menutup window browser sebelum LOGOUT. Klik

tombol  $\Box$   $\Box$   $\Box$  sehingga Pengguna dapat meninggalkan halaman aplikasi dan kembali ke halaman LOG-IN.

# **3 HALAMAN KURSUS**

Halaman Kursus ini adalah halaman list kursus yang ada di dalem system ini,yang dmana sudah dibuat oleh dosen

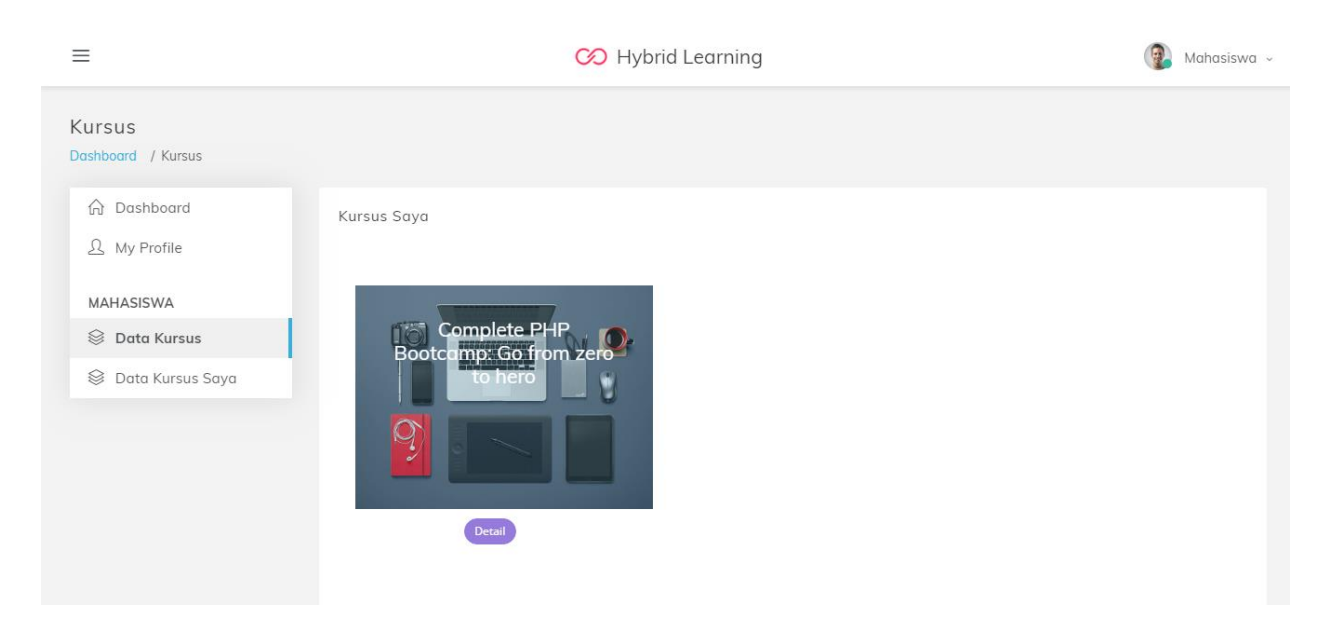

# **4 HALAMAN KURSUS SAYA**

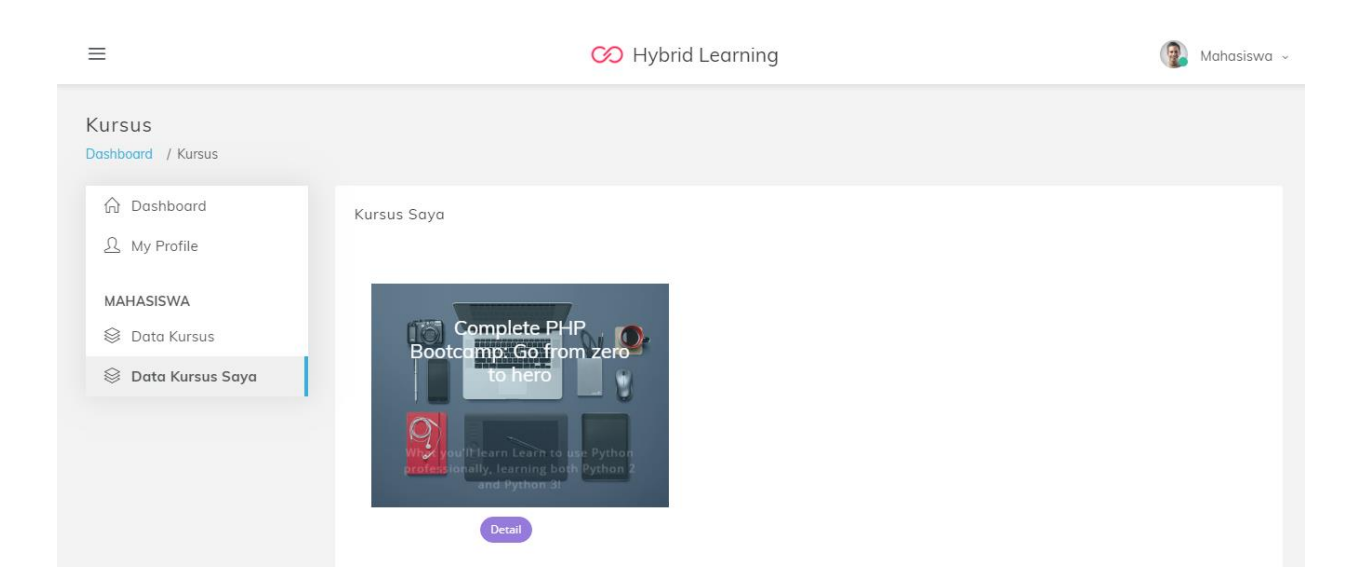

Pada halaman Kursus Saya ini menjelaskan kursus yang sudah diikuti

## **5HALAMAN DETAIL KURSUS**

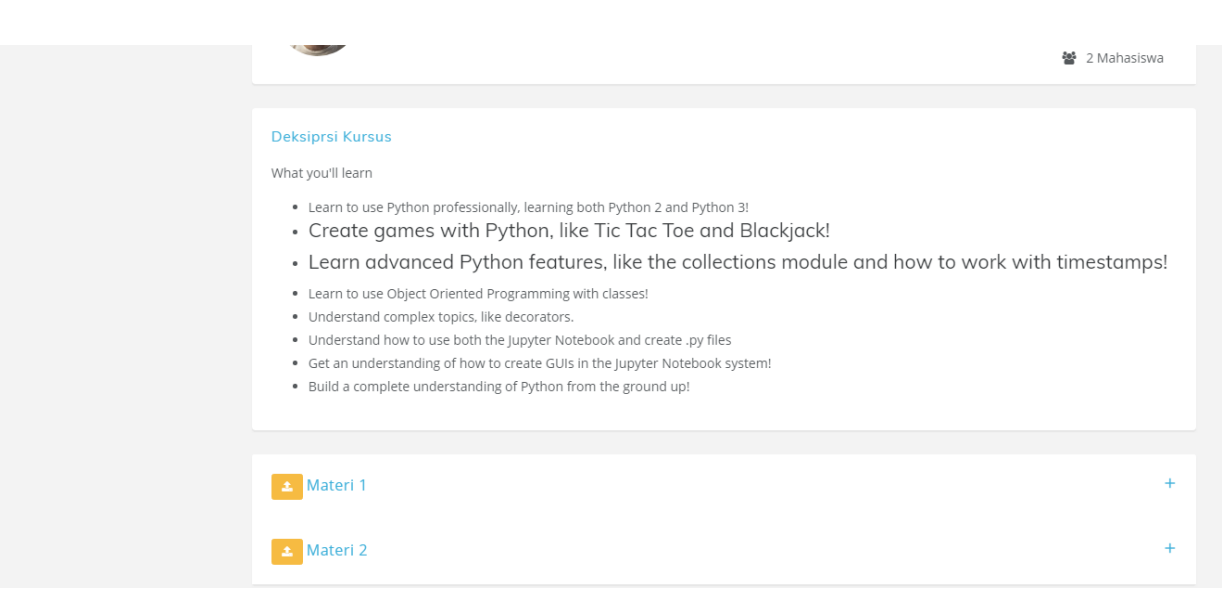

Menampilkan Detail Kursus beserta isi materi kursus dan upload tugas

### **SCRIPT DESAIN PROTOTYPE APLIKASI HYBRID LEARNING BERBASIS WEB GUNA MENDUKUNG SISTEM PEMBELAJARAN HYBRID LEARNING**

#### **Beranda**

<!DOCTYPE html> <html lang="en"> <head> <meta charset="utf-8"> <meta http-equiv="X-UA-Compatible" content="IE=edge"> <meta name="viewport" content="width=device-width, initial-scale=1, shrink-to-fit=no"> <meta name="description" content="Udema a modern educational site template"> <meta name="author" content="Ansonika"> <title>Hybrid Learning</title> <!-- GOOGLE WEB FONT --> <link href=["https://fonts.googleapis.com/css?family=Poppins:300,400,500,600,700,800"](https://fonts.googleapis.com/css?family=Poppins:300,400,500,600,700,800) rel="stylesheet"> <link href=["http://learning.indowebremote.com/public/css/bootstrap.min.css"](http://learning.indowebremote.com/public/css/bootstrap.min.css) rel="stylesheet"> <link href=["http://learning.indowebremote.com/public/css/style.css"](http://learning.indowebremote.com/public/css/style.css) rel="stylesheet"> <link href=["http://learning.indowebremote.com/public/css/vendors.css"](http://learning.indowebremote.com/public/css/vendors.css) rel="stylesheet"> <link rel="stylesheet" type="text/css" href=["http://learning.indowebremote.com/public/asset/vendors/css/weather](http://learning.indowebremote.com/public/asset/vendors/css/weather-icons/climacons.min.css)[icons/climacons.min.css"](http://learning.indowebremote.com/public/asset/vendors/css/weather-icons/climacons.min.css)> <script src=["http://learning.indowebremote.com/public/js/modernizr\\_slider.js"](http://learning.indowebremote.com/public/js/modernizr_slider.js)></script> </head> <body> <div id="page"> <header class="header menu\_2" style="background: #121921;"> <!-- <div id="preloader"><div data-loader="circle-side"></div></div> --> <div id="logo" class="hidden\_tablet"> <a href=["http://learning.indowebremote.com"](http://learning.indowebremote.com/)> <img src=["http://learning.indowebremote.com/public/asset/images/logo/logo-dark-sm.png"](http://learning.indowebremote.com/public/asset/images/logo/logo-dark-sm.png) data-retina="true" alt=""> <span class="text-white"><b>Hybrid Learning</b></span> </a>  $\langle$ div $>$ <ul id="top\_menu">

```
<li><a href="http://learning.indowebremote.com/login" class="btn_1 
rounded">Login</a></li> 
\langle u \rangle\langle!--/top_menu -->
<a href="#menu" class="btn_mobile"> 
<div class="hamburger hamburger--spin" id="hamburger"> 
<div class="hamburger-box"> 
<div class="hamburger-inner"></div> 
</div> 
</div> 
</a> 
<nav id="menu" class="main-menu"> 
<ul>"http://learning.indowebremote.com">Beranda</a></span></li>
"#">Materi</a></span>
<ul><li><a href="http://learning.indowebremote.com/materi/8">DDP 1</a></li> 
<li><a href="http://learning.indowebremote.com/materi/9">DDP 1 Praktikum</a></li> 
<li><a href="http://learning.indowebremote.com/materi/10">Teknik Kompilasi</a></li> 
<li><a href="http://learning.indowebremote.com/materi/11">SIK</a></li> 
<li><a href="http://learning.indowebremote.com/materi/12">PTKI</a></li> 
<li><a href="http://learning.indowebremote.com/materi/13">Matematika</a></li> 
\langle \text{m} \rangle\langleli\rangle<li><span><a href="http://learning.indowebremote.com/register">Register</a></span></li> 
\langle u \rangle\langlenav></header> 
<main> 
<style> 
#slider.flexslider li .meta{ 
bottom:50%; 
} 
</style> 
<section class="slider"> 
<div id="slider" class="flexslider"> 
<ul class="slides"> 
<li>
```
<img src=["http://learning.indowebremote.com/public/img/kursus/170819022112.jpg"](http://learning.indowebremote.com/public/img/kursus/170819022112.jpg) alt=""> <div class="meta"> <h3>Matematika Diskrit</h3> <div class="info"> <p><strong>0</strong> Materi</p>  $\langle$ div $>$ <a href=["http://learning.indowebremote.com/materi/detail/9"](http://learning.indowebremote.com/materi/detail/9) class="btn\_1">Read more</a>  $\langle$ div $>$ </li>  $\langle$ li $\rangle$ <img src=["http://learning.indowebremote.com/public/img/kursus/170819113224.jpg"](http://learning.indowebremote.com/public/img/kursus/170819113224.jpg) alt=""> <div class="meta">  $\langle h3\rangle$ PTKI $\langle h3\rangle$ <div class="info"> <p><strong>14</strong> Materi</p> </div> <a href=["http://learning.indowebremote.com/materi/detail/8"](http://learning.indowebremote.com/materi/detail/8) class="btn\_1">Read more</a>  $\langle$ div $>$  $\langle$ li $\rangle$  $<$ li $>$ <img src=["http://learning.indowebremote.com/public/img/kursus/170819112906.jpg"](http://learning.indowebremote.com/public/img/kursus/170819112906.jpg) alt=""> <div class="meta"> <h3>Sistem Informasi Kesehatan Reguler</h3> <div class="info"> <p><strong>14</strong> Materi</p>  $\langle$ div $>$ <a href=["http://learning.indowebremote.com/materi/detail/7"](http://learning.indowebremote.com/materi/detail/7) class="btn\_1">Read more</a>  $\langle$ div $>$  $\langle$ li>  $\langle$ li $\rangle$ <img src=["http://learning.indowebremote.com/public/img/kursus/170819113106.jpg"](http://learning.indowebremote.com/public/img/kursus/170819113106.jpg) alt=""> <div class="meta"> <h3>Teknik Kompilasi Reguler</h3> <div class="info"> <p><strong>14</strong> Materi</p>  $\langle$ div $>$ <a href=["http://learning.indowebremote.com/materi/detail/6"](http://learning.indowebremote.com/materi/detail/6) class="btn\_1">Read more</a> </div>

```
\langleli\rangle\langle u|<div id="icon_drag_mobile"></div> 
\langlediv><div id="carousel_slider_wp"> 
<div id="carousel_slider" class="flexslider"> 
<ul class="slides"> 
<li><img src="http://learning.indowebremote.com/public/img/kursus/170819022112.jpg" alt=""> 
<div class="caption"> 
<h6 class="text-white">Matematika Diskrit</h6> 
<span>Advanced</span> 
\langlediv>\langleli\rangle<li> 
<img src="http://learning.indowebremote.com/public/img/kursus/170819113224.jpg" alt=""> 
<div class="caption"> 
<h6 class="text-white">PTKI</h6> 
<span>Advanced</span> 
\langlediv></li> 
<li><img src="http://learning.indowebremote.com/public/img/kursus/170819112906.jpg" alt=""> 
<div class="caption"> 
<h6 class="text-white">Sistem Informasi Kesehatan Reguler</h6> 
<span>Advanced</span> 
</div> 
\langleli\rangle<li><img src="http://learning.indowebremote.com/public/img/kursus/170819113106.jpg" alt=""> 
<div class="caption"> 
<h6 class="text-white">Teknik Kompilasi Reguler</h6> 
<span>Advanced</span> 
\langlediv>\langleli\rangle\langle u \rangle\langlediv>\langlediv>
```
</section> <!-- /slider -->  $\langle$ div class="container margin 30 95"> <div class="main\_title\_2"> <span><em></em></span> <h2>Materi Pembelajaran</h2>  $\langle$ div $\rangle$ <div class="row"> <div class="col-lg-4 col-md-6 wow animated" data-wow-offset="150" style="visibility: visible;"> <a href=["http://learning.indowebremote.com/materi/detail/5"](http://learning.indowebremote.com/materi/detail/5) class="grid\_item"> <figure class="block-reveal"> <div class="block-horizzontal"></div>  $\leq$ img src=["http://learning.indowebremote.com/public/img/kursus/170819113032.jpg"](http://learning.indowebremote.com/public/img/kursus/170819113032.jpg) class="img-fluid" alt=""> <div class="info"> <small><i class="ti-layers"></i>></i>1 Mahasiswa</small> <h3>Praktikum Dasar Dasar Pemrograman 1</h3>  $\langle$ div $>$ </figure> </a> </div>  $\langle$  div class="col-lg-4 col-md-6 wow animated" data-wow-offset="150" style="visibility: visible;"> <a href=["http://learning.indowebremote.com/materi/detail/8"](http://learning.indowebremote.com/materi/detail/8) class="grid\_item"> <figure class="block-reveal"> <div class="block-horizzontal"></div> <img src=["http://learning.indowebremote.com/public/img/kursus/170819113224.jpg"](http://learning.indowebremote.com/public/img/kursus/170819113224.jpg) class="img-fluid" alt="">  $\langle$ div class="info">  $\langle$ small> $\langle$ i class="ti-layers"> $\langle$ i>0 Mahasiswa $\langle$ small>  $<$ h3>PTKI $<$ /h3>  $\langle$ div $>$ </figure> </a>  $\langle$ div $\rangle$ <div class="col-lg-4 col-md-6 wow animated" data-wow-offset="150" style="visibility: visible;"> <a href=["http://learning.indowebremote.com/materi/detail/4"](http://learning.indowebremote.com/materi/detail/4) class="grid\_item"> <figure class="block-reveal"> <div class="block-horizzontal"></div>

<img src=["http://learning.indowebremote.com/public/img/kursus/170819055615.jpg"](http://learning.indowebremote.com/public/img/kursus/170819055615.jpg) class="img-fluid" alt="">  $\langle$ div class="info">  $\langle$ small> $\langle$ i class="ti-layers"> $\langle$ i>1 Mahasiswa $\langle$ small> <h3>Dasar Dasar Pemrograman 1</h3>  $\langle$ div $>$ </figure> </a> </div> <div class="col-lg-4 col-md-6 wow animated" data-wow-offset="150" style="visibility: visible;"> <a href=["http://learning.indowebremote.com/materi/detail/7"](http://learning.indowebremote.com/materi/detail/7) class="grid\_item"> <figure class="block-reveal"> <div class="block-horizzontal"></div> <img src=["http://learning.indowebremote.com/public/img/kursus/170819112906.jpg"](http://learning.indowebremote.com/public/img/kursus/170819112906.jpg) class="img-fluid" alt=""> <div class="info"> <small><i class="ti-layers"></i>></i>0 Mahasiswa</small> <h3>Sistem Informasi Kesehatan Reguler</h3> </div> </figure> </a>  $\langle$ div $>$  $\langle$  div class="col-lg-4 col-md-6 wow animated" data-wow-offset="150" style="visibility: visible;"> <a href=["http://learning.indowebremote.com/materi/detail/6"](http://learning.indowebremote.com/materi/detail/6) class="grid\_item"> <figure class="block-reveal"> <div class="block-horizzontal"></div> <img src=["http://learning.indowebremote.com/public/img/kursus/170819113106.jpg"](http://learning.indowebremote.com/public/img/kursus/170819113106.jpg) class="img-fluid" alt=""> <div class="info"> <small><i class="ti-layers"></i>></i>0 Mahasiswa</small> <h3>Teknik Kompilasi Reguler</h3>  $\langle$ div $\rangle$ </figure> </a> </div>  $\langle$  div class="col-lg-4 col-md-6 wow animated" data-wow-offset="150" style="visibility: visible;"> <a href=["http://learning.indowebremote.com/materi/detail/9"](http://learning.indowebremote.com/materi/detail/9) class="grid\_item">

<figure class="block-reveal">

<div class="block-horizzontal"></div>

```
<img src="http://learning.indowebremote.com/public/img/kursus/170819022112.jpg" 
class="img-fluid" alt=""> 
<div class="info"> <small><i class="ti-layers"></i>></i>0 Mahasiswa</small>
<h3>Matematika Diskrit</h3> 
\langlediv></figure> 
</a> 
</div> 
</div> 
\langle!-- /row -->
\langlediv\rangle</main> 
<footer> 
<div class="container margin_120_95"> 
<div class="row"> 
\langlediv class="col-lg-5 col-md-12 p-r-5">
< p ><img src="http://learning.indowebremote.com/public/asset/images/logo/logo-dark-
sm.png"data-retina="true" alt=""> 

</p>
pkemudahan pembelajaran yang menggabungkan berbagai cara penyampaian, model 
pengajaran, dan gaya pembelajaran, memperkenalkan berbagai pilihan media dialog antara 
fasilitator dengan orang yang mendapat pengajaran. Hybrid learning juga sebagai sebuah 
kombinasi pengajaran langsung (face-to-face) dan pengajaran online, tapi lebih daripada itu 
sebagai elemen dari interaksi sosial. 
</p>
</div> 
<div class="col-lg-3 col-md-6 ml-lg-auto"> 
\langle h5\rangleHalaman\langle h5\rangle<ul class="links"> 
<li><a href="http://learning.indowebremote.com/login">Login</a></li> 
<li><a href="http://learning.indowebremote.com/register">Register</a></li> 
\langle u|\langlediv><div class="col-lg-3 col-md-6"> 
<h5>Informasi</h5> 
<ul class="contacts">
```

```
\langleli>a href=""> + 8098676767\langlea><li><a href="mailto:info@admin.com"><i class="ti-email"></i> info@admin.com</a></li> 
\langle u|\langlediv>\langlediv>\langle!--/row-->
\langlehr><div class="row"> 
<div class="col-md-12"> 
<div id="copy">© 2019 Hybrid Learning</div> 
\langlediv>\langlediv>\langlediv></footer> 
<!--/footer--> 
\langlediv><!-- page --> 
<!-- COMMON SCRIPTS --> 
<script src="http://learning.indowebremote.com/public/js/jquery-2.2.4.min.js"></script> 
<script src="http://learning.indowebremote.com/public/js/common_scripts.js"></script> 
<!-- FlexSlider --> 
<script src="http://learning.indowebremote.com/public/js/jquery.flexslider.js"></script> 
<script> 
$(window).load(function() { 
$('#carousel_slider').flexslider({ 
animation: "slide", 
controlNav: false, 
animationLoop: false, 
slideshow: false, 
itemWidth: 280, 
itemMargin: 25, 
asNavFor: '#slider' 
\}:
$('#carousel_slider ul.slides li').on('mouseover', function() { 
$(this).trigger('click'); 
\});
$('#slider').flexslider({ 
animation: "fade",
```

```
controlNav: false, 
animationLoop: false, 
slideshow: false, 
sync: "#carousel_slider", 
start: function(slider) { 
$('body').removeClass('loading'); 
} 
\}:
\}:
</script> 
<script 
src="http://learning.indowebremote.com/public/asset/vendors/js/extensions/sweetalert.min.js">
</script>
\langlescript\rangle</script></body> 
</html>
```
#### **KURSUS**

<!DOCTYPE html> <html lang="en"> <head> <meta charset="utf-8"> <meta http-equiv="X-UA-Compatible" content="IE=edge"> <meta name="viewport" content="width=device-width, initial-scale=1, shrink-to-fit=no"> <meta name="description" content="Udema a modern educational site template"> <meta name="author" content="Ansonika"> <title>Hybrid Learning</title> <!-- GOOGLE WEB FONT --> <link href=["https://fonts.googleapis.com/css?family=Poppins:300,400,500,600,700,800"](https://fonts.googleapis.com/css?family=Poppins:300,400,500,600,700,800) rel="stylesheet"> <link href=["http://learning.indowebremote.com/public/css/bootstrap.min.css"](http://learning.indowebremote.com/public/css/bootstrap.min.css) rel="stylesheet">

<link href=["http://learning.indowebremote.com/public/css/style.css"](http://learning.indowebremote.com/public/css/style.css) rel="stylesheet">

<link href=["http://learning.indowebremote.com/public/css/vendors.css"](http://learning.indowebremote.com/public/css/vendors.css) rel="stylesheet">

```
<link rel="stylesheet" type="text/css" 
href="http://learning.indowebremote.com/public/asset/vendors/css/weather-
icons/climacons.min.css"> 
<script src="http://learning.indowebremote.com/public/js/modernizr_slider.js"></script> 
</head> 
<body> 
\langlediv id="page">
<header class="header menu_2" style="background: #121921;"> 
<!-- <div id="preloader"><div data-loader="circle-side"></div></div> --> 
<div id="logo" class="hidden_tablet"> 
<a href="http://learning.indowebremote.com"> 
<img src="http://learning.indowebremote.com/public/asset/images/logo/logo-dark-sm.png" 
data-retina="true" alt=""> 
<span class="text-white"><b>Hybrid Learning</b></span>
</a> 
</div> 
<ul id="top_menu"> 
<li><a href="http://learning.indowebremote.com/login" class="btn_1 
rounded">Login</a></li> 
\langle \text{ul} \rangle\langle!-- /top_menu -->
<a href="#menu" class="btn_mobile"> 
<div class="hamburger hamburger--spin" id="hamburger"> 
<div class="hamburger-box"> 
<div class="hamburger-inner"></div> 
\langlediv></div> 
</a> 
<nav id="menu" class="main-menu"> 
\langleul>
"http://learning.indowebremote.com">Beranda</a></span></li>
"http://learning.indowebremote.com/tentang-kami">Kursus
Kami</a>>
</span>
</li>
<li><span><a href="<u>#</u>">Materi</a></span>
\langleul\rangle<li><a href="http://learning.indowebremote.com/materi/8">DDP 1</a></li> 
<li><a href="http://learning.indowebremote.com/materi/9">DDP 1 Praktikum</a></li> 
<li><a href="http://learning.indowebremote.com/materi/10">Teknik Kompilasi</a></li>
```

```
<li><a href="http://learning.indowebremote.com/materi/11">SIK</a></li> 
<li><a href="http://learning.indowebremote.com/materi/12">PTKI</a></li> 
<li><a href="http://learning.indowebremote.com/materi/13">Matematika</a></li> 
</ul> 
\langleli\rangle<li><span><a href="http://learning.indowebremote.com/register">Register</a></span></li> 
\langle u|\langlenav></header> 
<main> 
<section id="hero_in" class="courses"> 
<div class="wrapper"> 
<div class="container"> 
<h1 class="fadeInUp"><span></span>Sistem Informasi Kesehatan Reguler</h1> 
\langlediv>\langlediv></section> 
<div class="bg_color_1" style="transform: none;"> 
\langle div class="container margin 60 35" style="transform: none;">
<div class="row" style="transform: none;"> 
\langlediv class="col-lg-8">
<section id="description"> 
<h2>Description</h2> 
<p>Suatu Kombinasi Elemen-elemen Yang Bertujuan Menghasilkan Data dan Penyebaran 
Informasi Untuk Digunakan Oleh Pelayanan Kesehatan di Semua Tingkat Pelaksanaan dan di 
Sektor-sektor Pengembangan Yang Lain</p> 
\langle!-- /row -->
</section> 
<!-- /section --> 
<section id="lessons"> 
<div class="intro_title"> 
<h2>Lessons</h2> 
<ul><li>14 Materi</li> 
\langle u \rangle\langlediv><div id="accordion_lessons" role="tablist" class="add_bottom_45"> 
<div class="card">
```

```
<div class="card-header" role="tab" id="headingTwo"> 
\langleh5 class="mb-0">
\alpha class="collapsed" data-toggle="collapse" href="\frac{\pi a_1}{a_2}" aria-expanded="false" aria-
controls="a1"> 
<i class="indicator ti-plus"></i>Pertemuan Ke-1
</a> 
</h5></div> 
<div id="a1" class="collapse" role="tabpanel" aria-labelledby="headingTwo" data-
parent="#accordion_lessons"> 
<div class="card-body"> 
<div class="list_lessons"> 
Suatu Kombinasi Elemen-elemen Yang Bertujuan Menghasilkan Data dan Penyebaran 
Informasi Untuk Digunakan Oleh Pelayanan Kesehatan di Semua Tingkat Pelaksanaan dan di 
Sektor-sektor Pengembangan Yang Lain 
chr<br>chr<a href="http://learning.indowebremote.com/public/img/file/170819104203.pdf">Download 
File</a> 
<br>chr<br>chr</div> 
\langlediv></div> 
</div> 
<div class="card"> 
<div class="card-header" role="tab" id="headingTwo"> 
\langleh5 class="mb-0">
\alpha class="collapsed" data-toggle="collapse" href="\frac{\pi a}{2}" aria-expanded="false" aria-
controls="a2"> 
<i class="indicator ti-plus"></i>Pertemuan Ke-2
</a> 
\langle h5 \rangle\langlediv><div id="a2" class="collapse" role="tabpanel" aria-labelledby="headingTwo" data-
parent="#accordion_lessons"> 
<div class="card-body"> 
<div class="list_lessons"> 
Manajemen berhubungan dengan pencapaian sesuatu tujuan yang dilakukan melalui dan 
dengan orang-orang lain (H. Koontz dan O'Donnel).
```
Manajemen sebagai seni dalam menyelesaikan pekerjaan melalui orang lain (Mary P. Follett).

Manajemen adalah proses perencanaan, pengorganisasian, pengarahan, dan pengawasan usahausaha para anggota organisasi dan penggunaan sumber daya-sumber daya organisasi lainnya agar mencapai tujuan yang telah ditetapkan (James A.F. Stoner).

 $<sub>2</sub>$  $br>$ 

<a href=["http://learning.indowebremote.com/public/img/file/170819104243.pdf"](http://learning.indowebremote.com/public/img/file/170819104243.pdf)>Download File</a>

 $chr$  $chr$  $\langle$ div $>$ </div> </div> </div> <div class="card"> <div class="card-header" role="tab" id="headingTwo">  $\langle$ h5 class="mb-0"> <a class="collapsed" data-toggle="collapse" href=["#a3"](http://learning.indowebremote.com/materi/detail/7#a3) aria-expanded="false" ariacontrols="a3">  $\langle$ i class="indicator ti-plus"> $\langle$ i>Pertemuan Ke-3 </a>  $<$ /h5 $>$ </div> <div id="a3" class="collapse" role="tabpanel" aria-labelledby="headingTwo" dataparent="#accordion\_lessons"> <div class="card-body"> <div class="list\_lessons"> Prosedur pemrosesan data yang : a.berdasarkan teknologi informasi b.terintegrasi dan di integrasikan dengan prosedur manual dan prosedur yang lain c.untuk menghasilkan informasi yang tepat waktu dan efektif d.untuk mendukung proses pengambilan keputusan manajemen  $str$  $chr$ <a href=["http://learning.indowebremote.com/public/img/file/170819104318.pdf"](http://learning.indowebremote.com/public/img/file/170819104318.pdf)>Download File</a>  $chr$  $chr$ </div>

```
\langlediv>\langlediv\rangle</div> 
<div class="card"> 
<div class="card-header" role="tab" id="headingTwo"> 
\langleh5 class="mb-0">
<a class="collapsed" data-toggle="collapse" href="#a4" aria-expanded="false" aria-
controls="a4"> 
<i class="indicator ti-plus"></i>Pertemuan Ke-4 
</a> 
<h5>
</div> 
<div id="a4" class="collapse" role="tabpanel" aria-labelledby="headingTwo" data-
parent="#accordion_lessons"> 
<div class="card-body"> 
<div class="list_lessons"> 
ANALISIS KEBUTUHAN SISTEM INFORMASI DI PELAYANAN KESEHATAN 
Langkah-langkah Pengembangan SI 
1.Meninjau kembali Sistem yang ada (Reviewing the existing system) 
2. Menentukan kebutuhan data (Defining data needs) 
3.Faktor-faktor yang mempengaruhi alur data (Determining the data flow 
<br/><sub>2</sub>chr<a href="http://learning.indowebremote.com/public/img/file/170819104353.pdf">Download 
File</a> 
<br>chr\langlehr></div> 
</div> 
</div> 
\langlediv><div class="card"> 
<div class="card-header" role="tab" id="headingTwo"> 
<h5 class="mb-0"> 
<a class="collapsed" data-toggle="collapse" href="#a5" aria-expanded="false" aria-
controls="a5"> 
\langlei class="indicator ti-plus">\langlei>Pertemuan Ke-5
</a> 
<h5>
```
 $\langle$ div $>$ 

```
<div id="a5" class="collapse" role="tabpanel" aria-labelledby="headingTwo" data-
parent="#accordion_lessons"> 
<div class="card-body">
```
<div class="list\_lessons">

Manajemen Puskesmas

Berdasarkan DASAR HUKUM

1. Permenkes No 75 tahun 2014: PUSKESMAS

2. PMK no.44 tahun 2016: Pedoman Manajemen Puskesmas

3. UU No.36 tahun 2014: Tenaga Kesehatan

 $chr$ 

 $chr$ 

```
<a href="http://learning.indowebremote.com/public/img/file/170819104425.pdf">Download 
File</a> 
\langlehr><br/><br/>br></div> 
</div> 
\langlediv></div> 
<div class="card"> 
<div class="card-header" role="tab" id="headingTwo"> 
\langleh5 class="mb-0">
<a class="collapsed" data-toggle="collapse" href="#a6" aria-expanded="false" aria-
controls="a6"> 
\langlei class="indicator ti-plus">\langlei>Pertemuan Ke-6
</a> 
\langle h5 \rangle\langlediv><div id="a6" class="collapse" role="tabpanel" aria-labelledby="headingTwo" data-
parent="#accordion_lessons"> 
<div class="card-body"> 
<div class="list_lessons"> 
Silahkan download materi disini 
\langlehr>
<br>chr<a href="http://learning.indowebremote.com/public/img/file/170819104507.pdf">Download 
File</a> 
<br/><sub>2</sub>
```

```
<br/><br/>br>\langlediv></div> 
\langlediv>\langlediv><div class="card"> 
<div class="card-header" role="tab" id="headingTwo"> 
\langleh5 class="mb-0">
<a class="collapsed" data-toggle="collapse" href="#a7" aria-expanded="false" aria-
controls="a7"> 
\langlei class="indicator ti-plus">\langlei>Pertemuan Ke-7
</a> 
</h5>
</div> 
<div id="a7" class="collapse" role="tabpanel" aria-labelledby="headingTwo" data-
parent="#accordion_lessons"> 
<div class="card-body"> 
<div class="list_lessons"> 
Silahkan download materi disini 
<br>chrchr<a href="http://learning.indowebremote.com/public/img/file/170819104531.pdf">Download 
File</a> 
<br/><sub>2</sub>\langlebr>\langlediv>\langlediv>\langlediv>\langlediv>
<div class="card"> 
<div class="card-header" role="tab" id="headingTwo"> 
\langleh5 class="mb-0">
<a class="collapsed" data-toggle="collapse" href="#a8" aria-expanded="false" aria-
controls="a8"> 
<i class="indicator ti-plus"></i>Pertemuan Ke-9 
</a> 
</h5></div>
```

```
<div id="a8" class="collapse" role="tabpanel" aria-labelledby="headingTwo" data-
parent="#accordion_lessons"> 
<div class="card-body"> 
<div class="list_lessons"> 
Silahkan download materi disini 
<br>chr<br/><sub>2</sub><a href="http://learning.indowebremote.com/public/img/file/170819104558.pdf">Download 
File</a> 
\langlehr>\langlebr>\langlediv>\langlediv>\langlediv></div> 
<div class="card"> 
<div class="card-header" role="tab" id="headingTwo"> 
\langleh5 class="mb-0">
<a class="collapsed" data-toggle="collapse" href="#a9" aria-expanded="false" aria-
controls="a9"> 
\langlei class="indicator ti-plus">\langlei>Pertemuan Ke-10
</a> 
<h5>
\langlediv><div id="a9" class="collapse" role="tabpanel" aria-labelledby="headingTwo" data-
parent="#accordion_lessons"> 
<div class="card-body"> 
<div class="list_lessons"> 
Silahkan download materi disini 
<br/><sub>2</sub><br/><br/>br><a href="http://learning.indowebremote.com/public/img/file/170819104621.pdf">Download 
File</a> 
<br/><sub>2</sub>\langlehr>
\langlediv>\langlediv>\langlediv>\langlediv>
```

```
<div class="card"> 
<div class="card-header" role="tab" id="headingTwo"> 
\langleh5 class="mb-0">
<a class="collapsed" data-toggle="collapse" href="#a10" aria-expanded="false" aria-
controls="a10"> 
<i class="indicator ti-plus"></i>Pertemuan Ke-11 
</a> 
</h5></div> 
<div id="a10" class="collapse" role="tabpanel" aria-labelledby="headingTwo" data-
parent="#accordion_lessons"> 
<div class="card-body"> 
<div class="list_lessons"> 
Silahkan download materi disini 
<br>chr<br/><br/>br><a href="http://learning.indowebremote.com/public/img/file/170819104650.pdf">Download 
File</a> 
<br/><sub>2</sub><br/><sub>2</sub>\langlediv>\langlediv>\langlediv></div> 
<div class="card"> 
<div class="card-header" role="tab" id="headingTwo"> 
\langleh5 class="mb-0">
<a class="collapsed" data-toggle="collapse" href="#a11" aria-expanded="false" aria-
controls="a11"> 
\langlei class="indicator ti-plus">\langlei>Pertemuan Ke-12
</a> 
</h5>\langlediv><div id="a11" class="collapse" role="tabpanel" aria-labelledby="headingTwo" data-
parent="#accordion_lessons"> 
<div class="card-body"> 
<div class="list_lessons"> 
Silahkan download materi disini 
<br/><sub>2</sub>
```
 $br>$ 

```
<a href="http://learning.indowebremote.com/public/img/file/170819104716.pdf">Download 
File</a> 
<br/><br/>br><br/><sub>2</sub>\langlediv>\langlediv></div> 
</div> 
<div class="card"> 
<div class="card-header" role="tab" id="headingTwo"> 
\langleh5 class="mb-0">
<a class="collapsed" data-toggle="collapse" href="#a12" aria-expanded="false" aria-
controls="a12"> 
\langlei class="indicator ti-plus">\langlei>Pertemuan Ke-13
</a> 
</h5></div> 
<div id="a12" class="collapse" role="tabpanel" aria-labelledby="headingTwo" data-
parent="#accordion_lessons"> 
<div class="card-body"> 
<div class="list_lessons"> 
Silahkan download materi disini 
<br>chr<br/><br/>br><a href="http://learning.indowebremote.com/public/img/file/170819104803.pdf">Download 
File</a> 
<br/><br/>br><br>chr\langlediv>\langlediv></div> 
</div> 
<div class="card"> 
<div class="card-header" role="tab" id="headingTwo"> 
<h5 class="mb-0"> 
<a class="collapsed" data-toggle="collapse" href="#a13" aria-expanded="false" aria-
controls="a13"> 
<i class="indicator ti-plus"></i>Pertemuan Ke-14
```

```
</a> 
<h5>
</div> 
<div id="a13" class="collapse" role="tabpanel" aria-labelledby="headingTwo" data-
parent="#accordion_lessons"> 
<div class="card-body"> 
<div class="list_lessons"> 
Silahkan download materi disini 
<br>chr<br/><sub>2</sub><a href="http://learning.indowebremote.com/public/img/file/170819104847.pdf">Download 
File</a> 
<br/><sub>2</sub><br/><br/>br>\langlediv>\langlediv></div> 
</div> 
<div class="card"> 
<div class="card-header" role="tab" id="headingTwo"> 
\langleh5 class="mb-0">
<a class="collapsed" data-toggle="collapse" href="#a14" aria-expanded="false" aria-
controls="a14"> 
\langlei class="indicator ti-plus">\langlei>Pertemuan Ke-15
</a> 
\langle h5 \rangle</div> 
<div id="a14" class="collapse" role="tabpanel" aria-labelledby="headingTwo" data-
parent="#accordion_lessons"> 
<div class="card-body"> 
<div class="list_lessons"> 
Silahkan download materi disini 
<br/><br/>br><br/><sub>2</sub><a href="http://learning.indowebremote.com/public/img/file/170819104934.pdf">Download 
File</a> 
<br/><sub>2</sub><br/><br/>br>\langlediv>
```

```
\langlediv>\langlediv></div> 
\langlediv></section> 
<section id="reviews"> 
<h2>Reviews</h2> 
<div class="reviews-container"> 
<div class="row"> 
<div class="col-lg-3"> 
<div id="review_summary"> 
<strong>4.7</strong> 
<div class="rating"> 
<i class="icon_star voted"></i><i class="icon_star voted"></i><i class="icon_star 
voted"></i><i class="icon_star voted"></i><i class="icon_star"></i>
</div> 
<small>Based on 4 reviews</small>
</div> 
\langlediv><div class="col-lg-9"> 
<div class="row"> 
<div class="col-lg-10 col-9"> 
<div class="progress"> 
<div class="progress-bar" role="progressbar" style="width: 90%" aria-valuenow="90" aria-
valuemin="0" aria-valuemax="100"></div> 
\langlediv>\langlediv><div class="col-lg-2 col-3"><small><strong>5 stars</strong></small></div>
\langlediv>\langle!-- /row -->
<div class="row"> 
<div class="col-lg-10 col-9"> 
<div class="progress"> 
<div class="progress-bar" role="progressbar" style="width: 95%" aria-valuenow="95" aria-
valuemin="0" aria-valuemax="100"></div> 
\langlediv></div> 
<div class="col-lg-2 col-3"><small><strong>4 stars</strong></small></div>
```

```
\langlediv><!-- /row --> 
<div class="row"> 
<div class="col-lg-10 col-9"> 
<div class="progress"> 
<div class="progress-bar" role="progressbar" style="width: 60%" aria-valuenow="60" aria-
valuemin="0" aria-valuemax="100"></div> 
</div> 
</div> 
<div class="col-lg-2 col-3"><small><strong>3 stars</strong></small></div>
\langlediv>\langle!-- /row -->
<div class="row"> 
<div class="col-lg-10 col-9"> 
<div class="progress"> 
<div class="progress-bar" role="progressbar" style="width: 20%" aria-valuenow="20" aria-
valuemin="0" aria-valuemax="100"></div> 
</div> 
\langlediv><div class="col-lg-2 col-3"><small><strong>2 stars</strong></small></div>
</div> 
\langle!-- /row -->
<div class="row"> 
<div class="col-lg-10 col-9"> 
<div class="progress"> 
<div class="progress-bar" role="progressbar" style="width: 0" aria-valuenow="0" aria-
valuemin="0" aria-valuemax="100"></div> 
</div> 
\langlediv><div class="col-lg-2 col-3"><small><strong>1 stars</strong></small></div>
\langlediv>\langle!-- /row -->
\langlediv>\langlediv\rangle\langle!-- /row -->
\langlediv></section> 
<!-- /sectsion --> 
\langlediv>
```
 $\langle -|$   $\langle$   $\langle$   $\rangle$   $\langle$   $\langle$   $\rangle$   $\langle$   $\rangle$   $\langle$   $\rangle$   $\langle$   $\rangle$ 

<aside class="col-lg-4" id="sidebar" style="position: relative; overflow: visible; box-sizing: border-box; min-height: 1px;">

<div class="theiaStickySidebar" style="padding-top: 0px; padding-bottom: 1px; position: static; transform: none; top: 0px; left: 880.5px;">

<div class="box\_detail">

<figure>

<a href=["#"](http://learning.indowebremote.com/materi/detail/7) class="video">

<img src=["http://learning.indowebremote.com/public/img/kursus/170819112906.jpg"](http://learning.indowebremote.com/public/img/kursus/170819112906.jpg) alt="" class="img-fluid">

</a>

</figure>

```
<form action="http://learning.indowebremote.com/kursus/ikuti/7" method="POST">
```
<input type="hidden" name="\_token"

```
value="0Bu9wkm8AAk3sxXZQrIOSO6ZxvksrdXiLPpHtjS1">
```

```
<button class="btn btn-primary d-"><i class="fa fa-plus"></i> Ikuti Kursus</button>
```

```
</form> 
</div> 
</div> 
\langleaside\rangle\langlediv>\langle!-- /row -->
</div> 
\langle!--/container -->
\langlediv></main> 
<footer> 
<div class="container margin_120_95"> 
<div class="row"> 
\langlediv class="col-lg-5 col-md-12 p-r-5">
p
```

```
<img src="http://learning.indowebremote.com/public/asset/images/logo/logo-dark-
sm.png"data-retina="true" alt="">
```
<b>Hybrid Learning</b>

 $<$ /p>

 $< p >$ 

kemudahan pembelajaran yang menggabungkan berbagai cara penyampaian, model pengajaran, dan gaya pembelajaran, memperkenalkan berbagai pilihan media dialog antara fasilitator dengan orang yang mendapat pengajaran. Hybrid learning juga sebagai sebuah

kombinasi pengajaran langsung (face-to-face) dan pengajaran online, tapi lebih daripada itu sebagai elemen dari interaksi sosial.

```
</p>
\langlediv><div class="col-lg-3 col-md-6 ml-lg-auto"> 
\langle h5\rangleHalaman\langle h5\rangle<ul class="links"> 
<li><a href="http://learning.indowebremote.com/login">Login</a></li> 
<li><a href="http://learning.indowebremote.com/register">Register</a></li> 
\langle u \rangle\langlediv><div class="col-lg-3 col-md-6"> 
<h5>Informasi</h5> 
<ul class="contacts"> 
\langleli>a href=""> + 8098676767\langlea><li><a href="mailto:info@admin.com"><i class="ti-email"></i> info@admin.com</a></li> 
\langle \text{ul} \rangle</div> 
\langlediv\rangle\langle!--/row-->
chr<div class="row"> 
<div class="col-md-12"> 
<div id="copy">© 2019 Hybrid Learning</div> 
</div> 
\langlediv></div> 
</footer> 
<!--/footer--> 
\langlediv><!-- page --> 
<!-- COMMON SCRIPTS --> 
<script src="http://learning.indowebremote.com/public/js/jquery-2.2.4.min.js"></script> 
<script src="http://learning.indowebremote.com/public/js/common_scripts.js"></script> 
<!-- FlexSlider --> 
<script src="http://learning.indowebremote.com/public/js/jquery.flexslider.js"></script> 
<script> 
$(window).load(function() {
```

```
$('#carousel_slider').flexslider({ 
animation: "slide", 
controlNav: false, 
animationLoop: false, 
slideshow: false, 
itemWidth: 280, 
itemMargin: 25, 
asNavFor: '#slider' 
\}:
$('#carousel_slider ul.slides li').on('mouseover', function() { 
$(this).trigger('click'); 
\}:
$('#slider').flexslider({ 
animation: "fade", 
controlNav: false, 
animationLoop: false, 
slideshow: false, 
sync: "#carousel_slider", 
start: function(slider) { 
$('body').removeClass('loading'); 
} 
}); 
}); 
</script> 
<script 
src="http://learning.indowebremote.com/public/asset/vendors/js/extensions/sweetalert.min.js">
</script>
<script>
</script>body> 
</html>
```